**CyberClock**

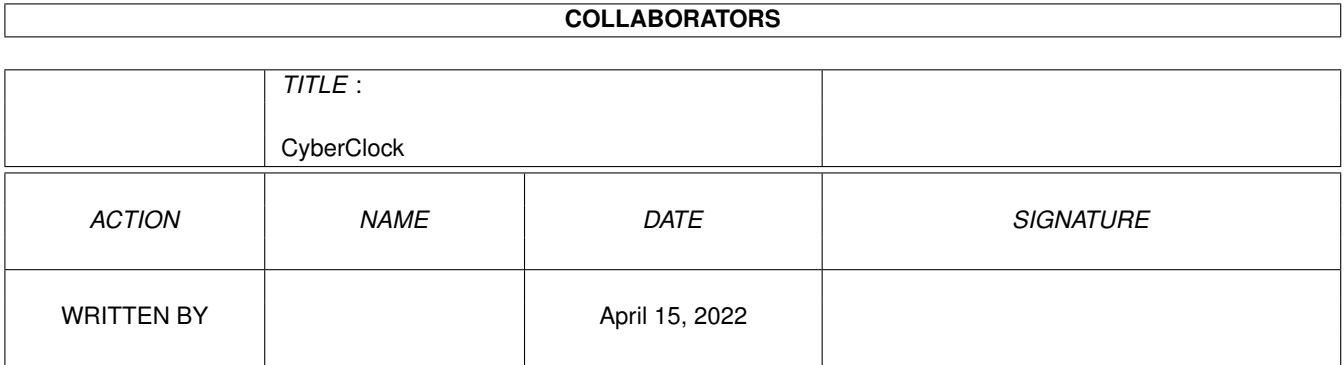

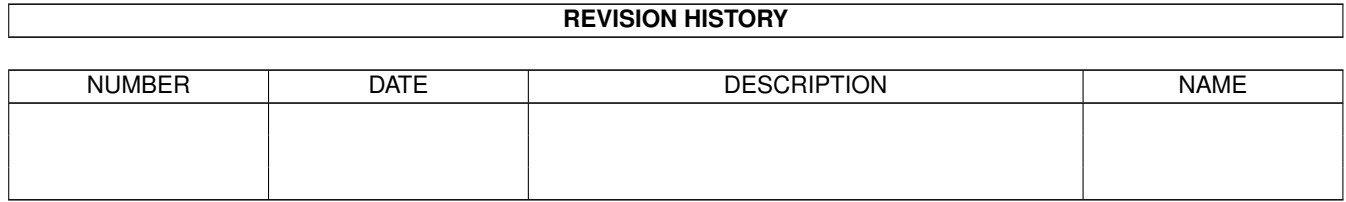

# **Contents**

# 1 CyberClock

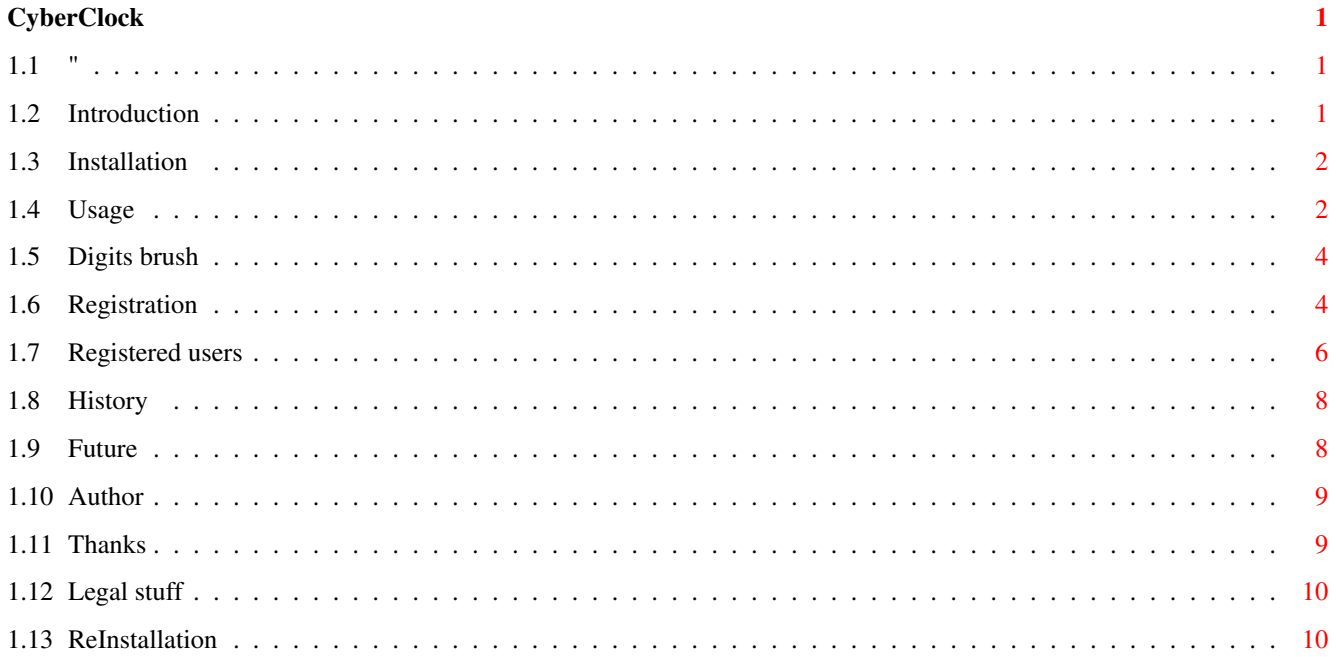

# <span id="page-3-0"></span>**Chapter 1**

# **CyberClock**

<span id="page-3-1"></span>**1.1 "**

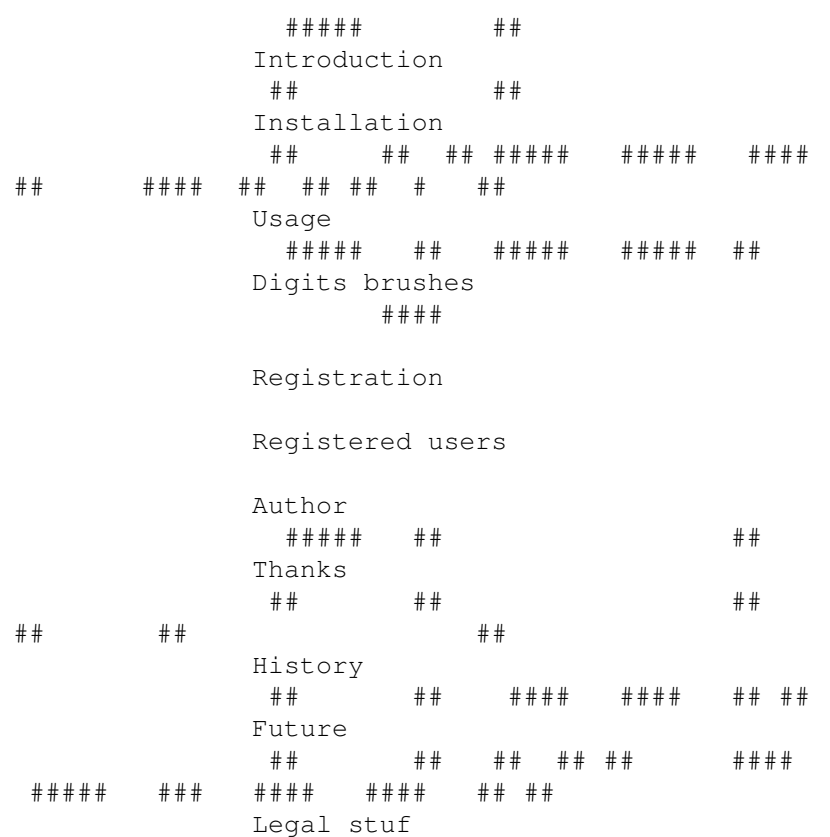

# <span id="page-3-2"></span>**1.2 Introduction**

### Introduction

CyberClock is a nice digital clock for WB. I made it because I hate analog clocks, and there is a whole lot of them, each prettier then the other. I simply can't understand why would someone want to use such inaccurate method of time displaying on a computer. And so I have tried to make digital clock which would also be beautiful.

The only program with similar features I know of is TinyMeter, but it's much more then just a clock, eats a lot of memory (not tiny at all!) and can only use fonts for it's digits.

CyberClock uses IFF brushes for it's digits, leaving their look only to your imagination. I gave my best to make it as small as possible (for example, iff.library is used only when a picture is loading, and it could be flushed from memory after CyberClock is started) and to use little CPU time (six times less then original Amiga clock). I think you'll enjoy it!

# <span id="page-4-0"></span>**1.3 Installation**

```
Installation
```
Automatic:

Double click on Install CyberClock icon, then follow the instructions. See a note about

ReInstallation .

Manual:

```
Copy CyberClock#? to SYS:WBStartup
Copy CyberClock.guide#? to wherewer: you/want
Copy libs/iff.library to LIBS:
Copy libs/screennotify.library to LIBS:
Copy Digits/CyberClock_desired.bsh to S:CyberClock.bsh
```
## <span id="page-4-1"></span>**1.4 Usage**

Usage

Starting from Workbench:

Doubleclick on icon.

Following tooltypes are supported:

CONFIG

Configuration file CyberClock will use. Defaults to S:CyberClock.prefs

DIGITS

IFF brush with digits CyberClock will use. Defaults to S:CyberClock.bsh

Starting from CLI:

Type CyberClock in CLI prompt. Following arguments are recognised (in that order): CONFIG Configuration file CyberClock will use. Defaults to S:CyberClock.prefs DIGITS IFF brush with digits CyberClock will use. Defaults to S:CyberClock.bsh Menus: Project About Displays information about CyberClock. Quit Exits CyberClock. Without warning. Settings Stay front If this is on, CyberClock will bring it's window in front of all other windows every second. If this is off, it'll behave normally. Time format 24h If this is on, time will be displayed in 24 hours format. 12h If this is on, time will be displayed in 12 hours format (but not with AM/PM). HH:MM:SS If this is on, time will be displayed with seconds. HH:MM If this is on, time will be displayed without seconds. NOTE: CPU usage won't become lower. Lock window If this is on, window will be locked on screen and couldn't be moved. Save Settings

Saves your settings to config file with which CyberClock is started. It will save status of Stay front menu option and window position.

# <span id="page-6-0"></span>**1.5 Digits brush**

#### Digits brushes

Digits brushes are normal IFF ILBM brushes which contain digits CyberClock can use. If you want to make one, simply go to your favourite paint program, and draw or type in digits of desired look, in order of 0123456789: . All digits must have exactly the same width. When that is done, simply cut away the brush, making sure that it's width is not less then 11 times digit width, and save it to disk. See

Usage for information on how to tell CyberClock to use digits brush with name different then default.

CyberClock always uses Workbench colors for digits representation. So, regardless of which palette your brush actually has, color 0 on brush becomes color 0 on Workbench, color 1 on brush becomes color 1 on Workbench, etc. This is also the answer to everyone who wants to change the background color.

If you think that you've drawn a nice digits brush and if you want to share it with others, send it to the author , and if he thinks the same, it'll appear in next release of CyberClock.

## <span id="page-6-1"></span>**1.6 Registration**

#### Registration

CyberClock is an emailware program, which means that, if you are using it regurarely, you should send an email to it's

author

me

#### saying that you want to

register. Because I would realy like to see how many people are using it and where it is used, I decided to boost your feedback a bit by adding annnoying requester on start of CyberClock. It can be closed only three seconds after it is opened, so that I think that it isn't realy annoying.

If you want that requester to be removed, and CyberClock to start normaly, and also your name to appear in About requester and this guide, send an email to

> (smolensk@eunet.yu) saying that you want to register CyberClock  $\leftarrow$ and to

which name you want it to be registered. You will probably want to attach your configuration file to email (configuration file is keyfile at the same time), so that you won't loose your configuration. If you don't have an email, you can send

me a letter with empty (or full :) 3.5" disk, envelope and IRC, and I'll send you back keyfile on the disk. If you have time, you can also fill out the following form: ---8<--- cut here ---8<----------------------------------------------------- Hello, I'm from \_\_\_\_\_\_\_\_\_\_\_\_\_\_\_ in \_\_\_\_\_\_\_\_\_\_\_\_\_\_\_ I have Amiga \_\_\_\_\_ OS version \_.\_, \_\_\_MB RAM, \_\_\_\_MB HD, 680\_0 CPU, equipped with \_\_\_\_\_\_\_\_\_\_\_\_\_\_\_\_\_\_\_\_\_\_\_\_\_\_\_\_\_\_\_\_\_\_\_\_\_\_\_\_\_\_\_\_\_\_\_\_\_\_\_\_\_\_\_\_\_\_\_\_\_\_\_\_\_\_\_\_\_\_\_ I've got CyberClock from ( ) Aminet ( ) Amiga Format Coverdisk ( ) other place:  $\overline{\phantom{a}}$ I use CyberClock with: ( ) My own brush (from original archive) ( ) CyberClock\_Amelia.bsh ( ) CyberClock\_digital\_small.bsh ( ) CyberClock\_digital.bsh ( ) CyberClock\_digital\_large.bsh ( ) CyberClock\_Frontier.bsh ( ) CyberClock\_Frontier\_large.bsh ( ) CyberClock\_mFast.bsh ( ) CyberClock\_Pinball.bsh ( ) CyberClock\_topaz.bsh ( ) CyberClock\_topaz\_white.bsh (from CClock\_Digits.lha) ( ) CyberClock\_BlueBlack.bsh ( ) CyberClock\_BlueFun.bsh ( ) CyberClock\_BlueFun2.bsh ( ) CyberClock\_CardsLarge.bsh ( ) CyberClock\_CardsSmall.bsh ( ) CyberClock\_Dice.bsh ( ) CyberClock\_GreenGlow.bsh ( ) CyberClock\_Lazer.bsh ( ) CyberClock\_Lazer2.bsh ( ) CyberClock\_Lazer3.bsh ( ) CyberClock\_Lazer4.bsh ( ) CyberClock\_Lazer5.bsh ( ) CyberClock\_Odometer.bsh ( ) CyberClock\_RedFace.bsh ( ) CyberClock\_Roman.bsh ( ) CyberClock\_TargetBlu.bsh ( ) CyberClock\_Targetgray.bsh ( ) CyberClock\_Texas.bsh ( ) CyberClock\_Words.bsh Whenever a new version of CyberClock appears, I want to receive: ( ) it's archive ( ) information about it (default)

( ) nothing.

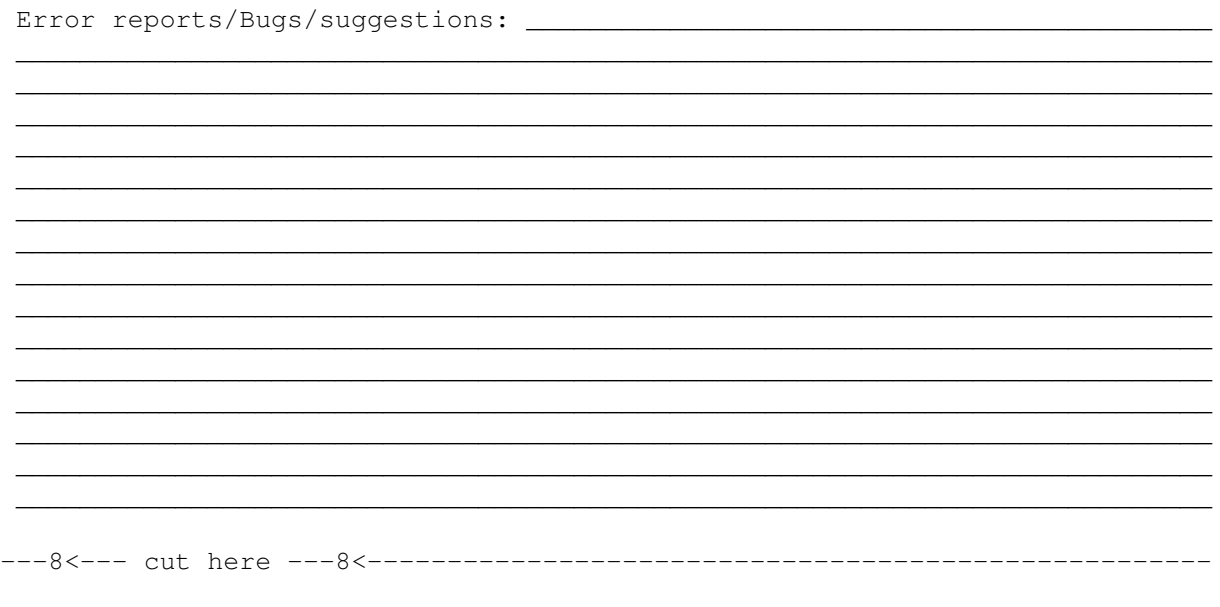

Every personal information that you give here and your email will remain known only to author.

# <span id="page-8-0"></span>**1.7 Registered users**

Registered users

What wonders an annoying requester can do... ;) So far CyberClock has 85 registered users from at least 17 different countries (in order of appearance):

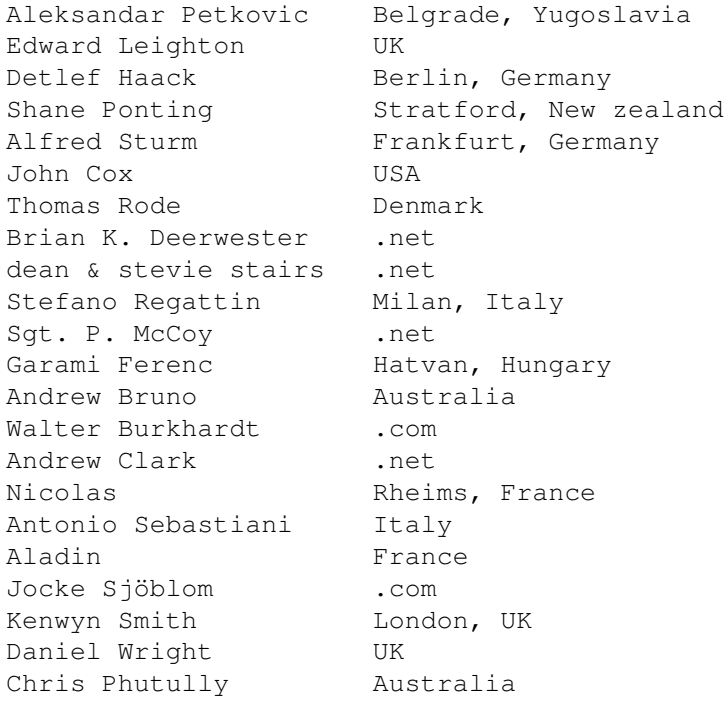

Milan Kuba  $Z$ late Hory, Czech republic Stefano Pucino Germany John Durham UK Frantisek Putner Czech republic Cernoch Zdenek Czech republic Spoko Luzik Poland Sladjan Andjelic Belgrade, Yugoslavia Maure Vaughn .net AGASlayer^HVR Czech republic RedRose^HVR Czech republic<br>Andrew Boyarintsev Moscow, Russia Andrew Boyarintsev Alan Johns Scotland pmicka Czech republic Lukas Prokes Usti nad Orlici, Czech republic Darren Glenn UK John W Batcheldor Gravesend, Kent, England Sodar Lods, Poland Claus Mandal Denmark Tim Helgesen Minnesota, USA Jarno Vesterinen Turku, Finland Harald Wünsche Wolfen, Germany Farkas Gabor Matvan, Hungary Salvatore Carotenuto Naples, Italy Paul Hilder .com Edgar Castelo Portugal Vaclav Kalas PlzeÎ, Czech Republic Håkan Venderlöf Sweden Arthur McMahon USA Charles E. Struble Lincoln, Nebraska, USA Allan D. Burrows Canada Peter Ross Glasgow, Scotland Ryszard Zakrzewski Poland Ricki .com Bart Biaîogard, Poland Neil UK Michael Madden Montgomery, Alabama, USA Jerry Vaughan Inverurie, Scotland Kaszuba Grzegorz Poland Czes\$^3\$aw Rzok Gdynia, Poland Eryk Laskowski Warsaw, Poland Penny & Robert Australia Dennis Rauschert Milwaukie, Oregon, USA Ed Barcik .com Lance Thurston USA Thomas Steil **Illingen**, Germany Adam Smolarczyk Sydney, Australia Bob Moats Michigen, USA Eugene Stepanoff Saint-Petersburg, Russia Daryl Wykes .com Rumburak Gniezno, Poland Vinnie Poland Mariusz Kogut Poland Murray Henderson Kitchener, Ontario, Canada Allan Nielsen Denmark sqlim/SoC Chorzow, Poland John J. Stairs Mayfield, Kentucky, USA Jay Kidder .net

Ken North UK Michal Czyzewski Poland Ville Sarell Vantaa, Finland Kevin Holloway Council Bluffs, Iowa, USA

Average user configuration: better then mine.

### <span id="page-10-0"></span>**1.8 History**

History v1.20 - Fifth Aminet release Change: Now uses NewLookMenus New: Localisation New: HH:MM/HH:MM:SS time display New: Ability to lock window on screen, so that it can't be moved New: CyberClock.guide is now fully OpenURL compliant :) New: ReInstall feature v1.12 - Fourth Aminet release Bugfix: PowerSnap now works properly with CyberClock New: 12/24hrs time display (requested by Andrew Clark) v1.10 - Third Aminet release Change: CLI arguments now work normally Change: Code rewritten from scratch, again shorter and faster Change: Added DONOTWAIT tooltype in icon New: Info requester shown if digits brush cannot be opened New: Support for screennotify.library . CyberClock closes/opens it's window itself when Workbench screen is closed/opened. This works fine with FastIPrefs and notifyintuition.library too. v1.03 - Second Aminet release Bugfix: Doesn't crash system if told to use nonexisting digits brush Bugfix: Test CyberClock script now works properly Change: Current day and date are now displayed in screen titlebar Change: Some functions changed, shorter and faster code v1.00 - Initial Aminet release

# <span id="page-10-1"></span>**1.9 Future**

#### Future

-> Adding a GUI for digits brush selection and configuration -> Using fonts for digits (brushes will remain also)

-> Fixing any bugs CyberClock might have

-> Adding more digits in distribution -> Implementing your suggestions

# <span id="page-11-0"></span>**1.10 Author**

Author

Email:

smolensk@eunet.yu (prefered) smolenski@setnet.co.yu (only if other doesn't work)

Snail-mail:

Nikola Smolenski Gundulicev venac 17 11000 Beograd Yugoslavia

WWW:

http://solair.eunet.yu/~smolensk/index\_eng.html

# <span id="page-11-1"></span>**1.11 Thanks**

Thanks

Thanks go to people who helped me with this project:

Aleksandar Antonijevic, for helping me with WBStartup and several other things.

Ja jos uvek mislim da bi clipboard trebelo prevesti kao clipboard a ne kao beleznicu ;)

Matthias Fleischer, Gunther Nikl and Ben Matthew, for they've made several (analog) clocks, sources of which helped me with CyberClock.

Christian A. Weber, author of iff.library, for he made it. Stefan Becker, author of screennotify.library, for he made it.

AGASlayer^HVR, for Czech CyberClock translation.

John Cox, author of CyberClock\_Amelia.bsh Edgar Castelo, author of CyberClock\_Pinball.bsh Bob Moats, author of CClock\_Digits.lha, a set of extra digits brushes for CyberClock. It's really nice feeling when someone is extending your work :)

My brother, for he thought of the name :) (now you know why it's so silly ;) And everyone else I forgot to mention...

# <span id="page-12-0"></span>**1.12 Legal stuff**

Legal stuff

Copyright:

CyberClock is copyrighted © 1998 - 2000 by Nikola Smolenski

CyberClock\_Amelia.bsh is copyrighted © 1999 by John Cox CyberClock\_Pinball.bsh is copyrighted © 1999 by Edgar Castelo

iff.library is copyrighted © 1987 - 1993 by Christian A. Weber screennotify.library is copyrighted © 1995 by Stefan Becker MWB icons are copyrighted © 1992 - 1994 by Martin Huttenloher

Distribution:

CyberClock is an

emailware program, and, as such, you can freely distribute it, providing that all files in it's archive are left intact. You can not distribute CyberClock, or any other file from it's archive separately from other files.

You can put it on public domain disk or include it in public domain disk library, only if you do not charge it with too high copying fee.

You can put it on a PD software compilation (such as Aminet CD), or magazine coverdisk, only if you send a note to the author stating that you have done it. You don't need author's permission, nor reply.

You can include it in commercial package or commercial program collection, only with a written permission from the author

Disclaimer:

.

THIS PRODUCT IS PROVIDED "AS-IS" WITHOUT WARRANTY OF ANY KIND. ALL RISKS AND DAMAGES, INCIDENTAL OR OTHERWISE, ARISING FROM THE USE, MISUSE, OR INABILITY TO USE THIS PRODUCT ARE ENTIRELY THE RESPONSIBILITY OF THE USER. THE AUTHOR DOES NOT MAKE ANY GUARANTEES OR REPRESENTATIONS REGARDING THE CORRECTNESS, RELIABILITY, ACCURACY, CURRENTNESS, ETC. OF THIS PROGRAM. THE AUTHOR WILL NOT ACCEPT RESPONSIBILITY FOR ANY DAMAGE OR LOSSES RESULTING FROM THE USE, MISUSE, OR INABILITY TO USE THIS PRODUCT.

# <span id="page-12-1"></span>**1.13 ReInstallation**

ReInstallation

ReInstallation is a new concept I have added to CyberClock, to my knowledge

not used by any program before. Install CyberClock script writes data about destinations of CyberClock executable and documentation in file S:CyberClock.reinstall. When you are updating your CyberClock, instead of specifying that destinations again and again, you should just use ReInstall CyberClock script which will copy new versions of executable and documentation to their proper destinations, without bothering you at all. I hope that this concept will spread to all programs where change of install parameters is unlikely to occure while updating :)